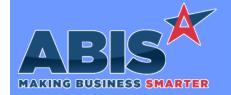

## Adjutant Desktop Release Notes Version 2209.2060

Program/Change

**Change Description** 

ECR#

### MBS/Roll Former Integration

Connex Integration 40258

The new CID Setup Option, MERGECBUNDLE, allows the Connex bundling process to combine lines together on a bundle tag if items are the same item code and length. This allows the bundle tag to have a more concise tag that shows the total quantity of similar items on a single line.

Wiki Link: http://www.abiscorp.com/AdjWiki/rule-setup.ashx?HL=MERGECBUNDLE

Setup Options\*\*: MERGECBUNDLE

### System Manager

Heartland integration 40660

This rule is designed to give end users the option to toggle Heartland credit card integration on and off by warehouse location. For example:

The end user adds two warehouses to the BLOCKPOSCC rule, WHSE002, and WHSE005. The "Block" checkbox in each rule is checked for WHSE002, but not for WHSE005, so the block rule only applies to WHSE002. When the user adds a Sales Order shipping out of WSHE002, clicks on the POS button, and selects the Credit Card option, then they'll see the manual credit card entry screen. However, if they make another Sales Order shipping out of WHSE005, and follow the same steps, they'll be taken to the Heartland Payment Systems screen, which will interface with their cc processing. Note that warehouses not listed in the rule will be treated as not-blocked, meaning that those locations will use the Heartland POS screen for cc processing.

Wiki Link: http://www.abiscorp.com/AdjWiki/RULE-BLOCKPOSCC.ashx?NoRedirect=1

Rules\*\*: BLOCK

BLOCKPOSCC - Block POS CC Launch

Printed: 09/15/22 10:31 AM

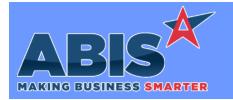

# Adjutant Desktop Release Notes Version 2209.2060

Program/Change ECR #

**Change Description** 

#### \*\* Additional information for the Setup Options, Rules, and Programs areas

**Setup Options:** 

Setup Options are system-wide controls that must be enabled/disabled in CID Maintenance. Some Setup Options will not display until the related application has been accessed. Contact your consultant for assistance with enablling/disabling Setup Options.

Rules:

Rules are added or updated in the Rule Maintenance screen. If you are not familiar with adding or updating Rule Maintenance headers or details, contact your consultant for assistance.

Programs:

Programs are system-level routines that must be updated manually by ABIS personnel. You must contact your consultant to coordinate updating the associated Program before taking advantage of the enhancement.

Program updates may require system downtime, or may be required to occur outside of business hours.

Total Number of Changes: 2